## **MLOL** QUANDO LA BIBLIOTECA DIVENTA DIGITALE

Un corso (non troppo) accelerato sulla piattaforma che permette il prestito online

### **INIZIAMO**

**BIBLIOTECA CIVICA TAR Angelo e Stefano Jacomuzzi<sup>a</sup>** omune di Cambiano

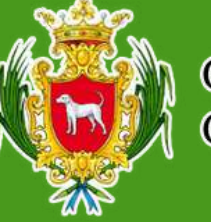

Comune di Cambiano

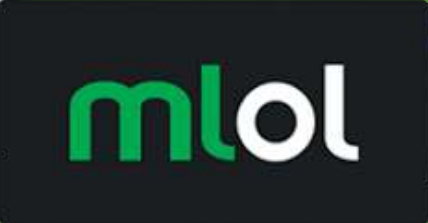

# **LISTE**

Serve aiuto?

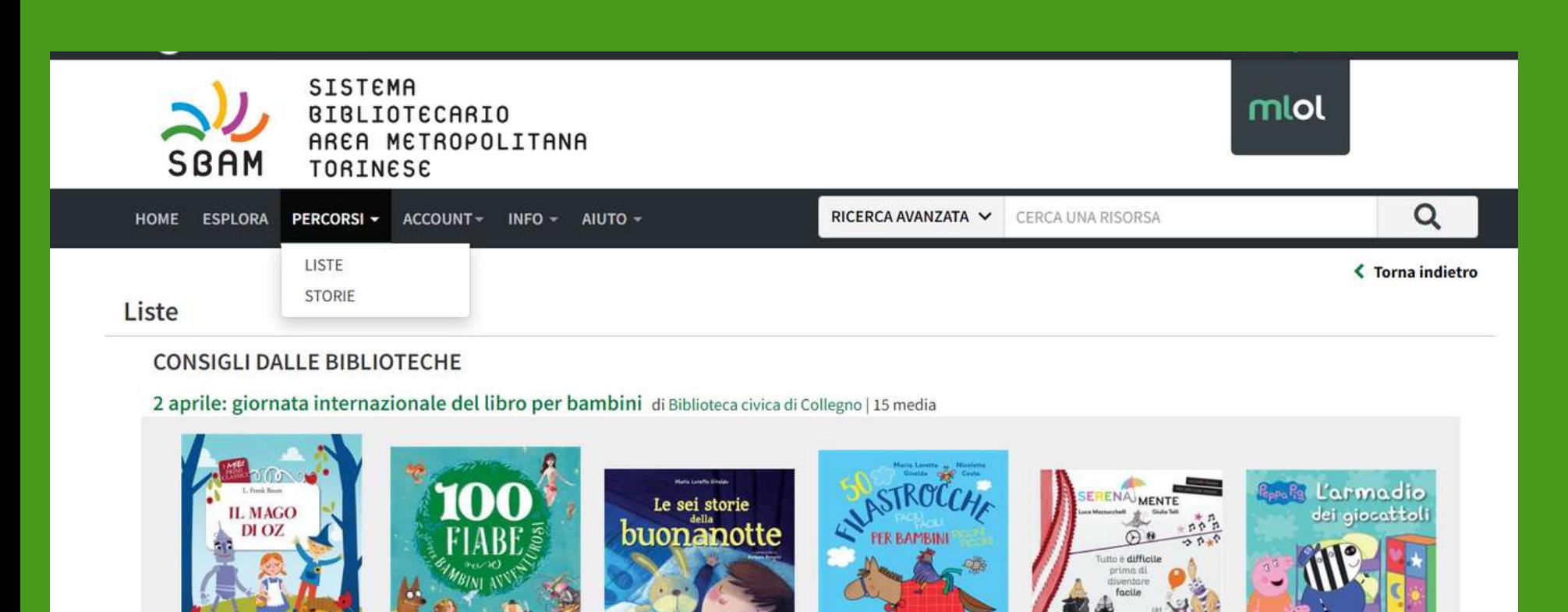

Comune di

Cambiano

ВІВІЮТЕСА СІЙСА "Elli Angelo e Stefano Jacomund<sup>o</sup>

Comune di Cambiano

- selezionare libri preferiti
- di visualizzare dei consigli di lettura
	- pubblica
- di creare una propria lista che
	- potrà essere privata o resa

Nel menù a tendina **PERCORSI** vi è un'opzione importante che sono

le *LISTE.*

Queste permettono di:

### ВІВІЛОТЕСА СІЙСА

"F.III Angelo e Stefano Jacomuzzi<sup>19</sup> Comune di Cambiano

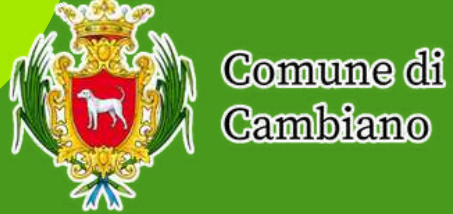

Cambiano

**ACCOUNT**

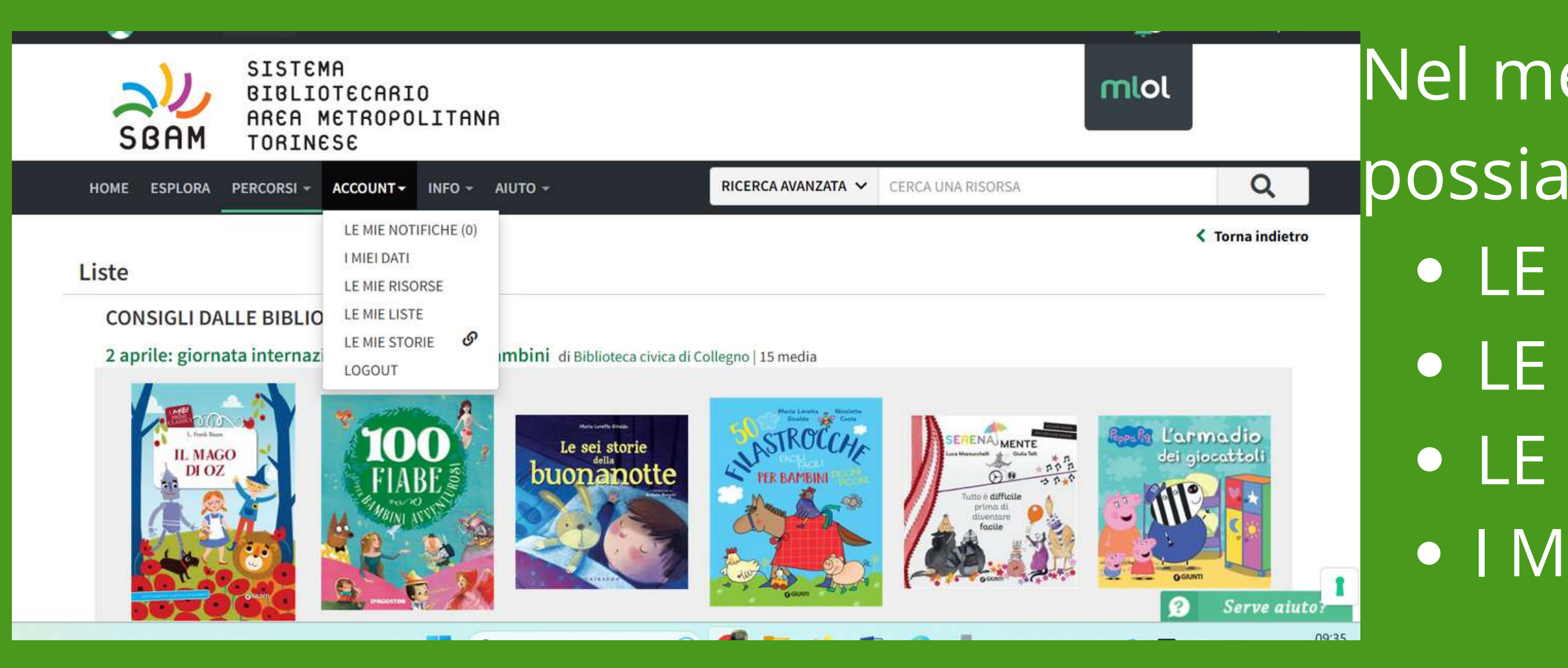

LE MIE NOTIFICHE LE MIE LISTE LE MIE RISORSE I MIEI DATI Nel menù a tendina **ACCOUNT** possiamo trovare diverse opzioni:

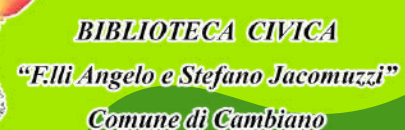

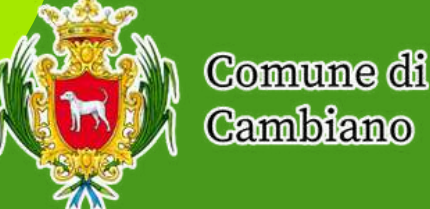

## **ACCOUNT: LE MIE NOTIFICHE**

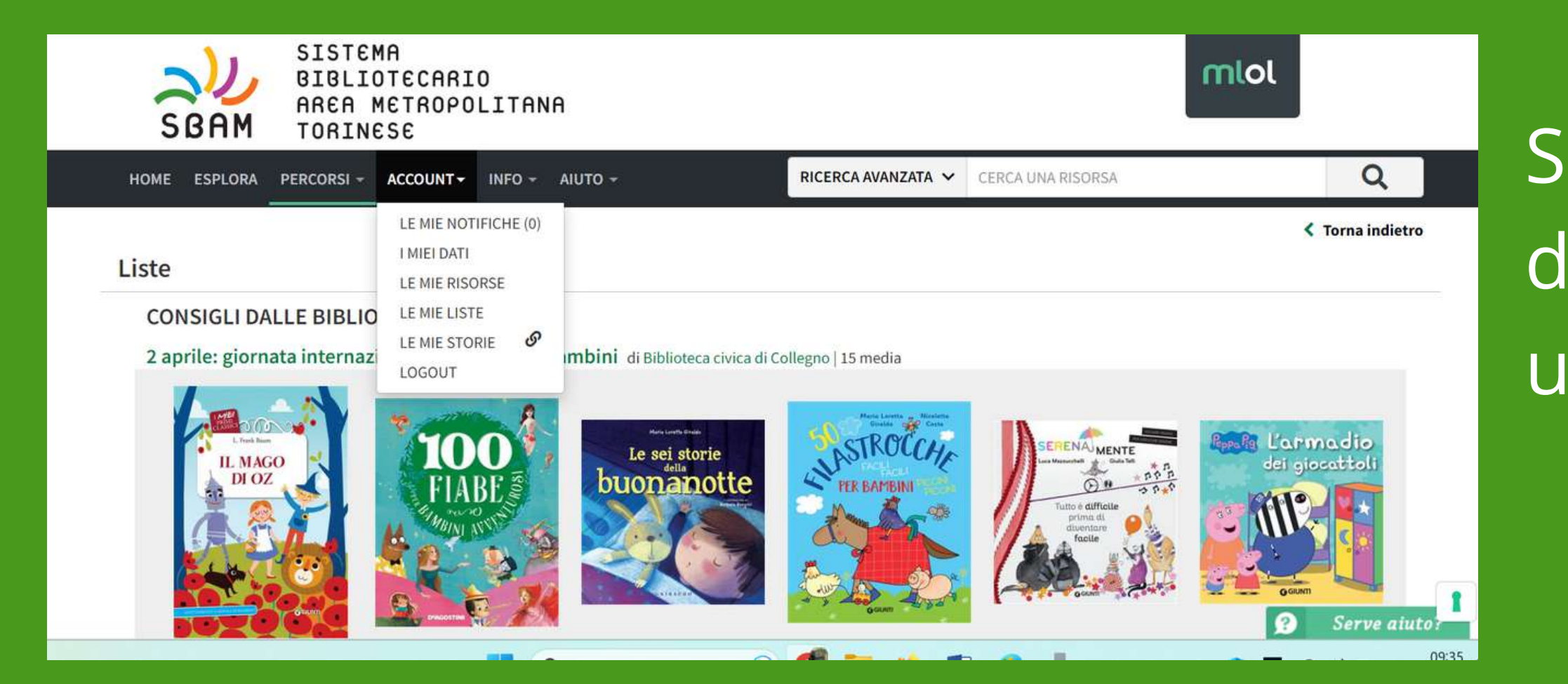

Serve a monitorare l'andamento delle prenotazioni effettuate e ulteriori messaggi dal sistema

**BIBLIOTECA CIVICA** "Elli Angelo e Stefano Jacomuzzi" **Comune di Cambiano** 

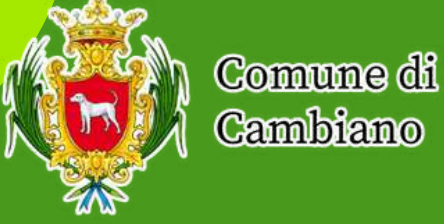

### **ACCOUNT: LE MIE LISTE**

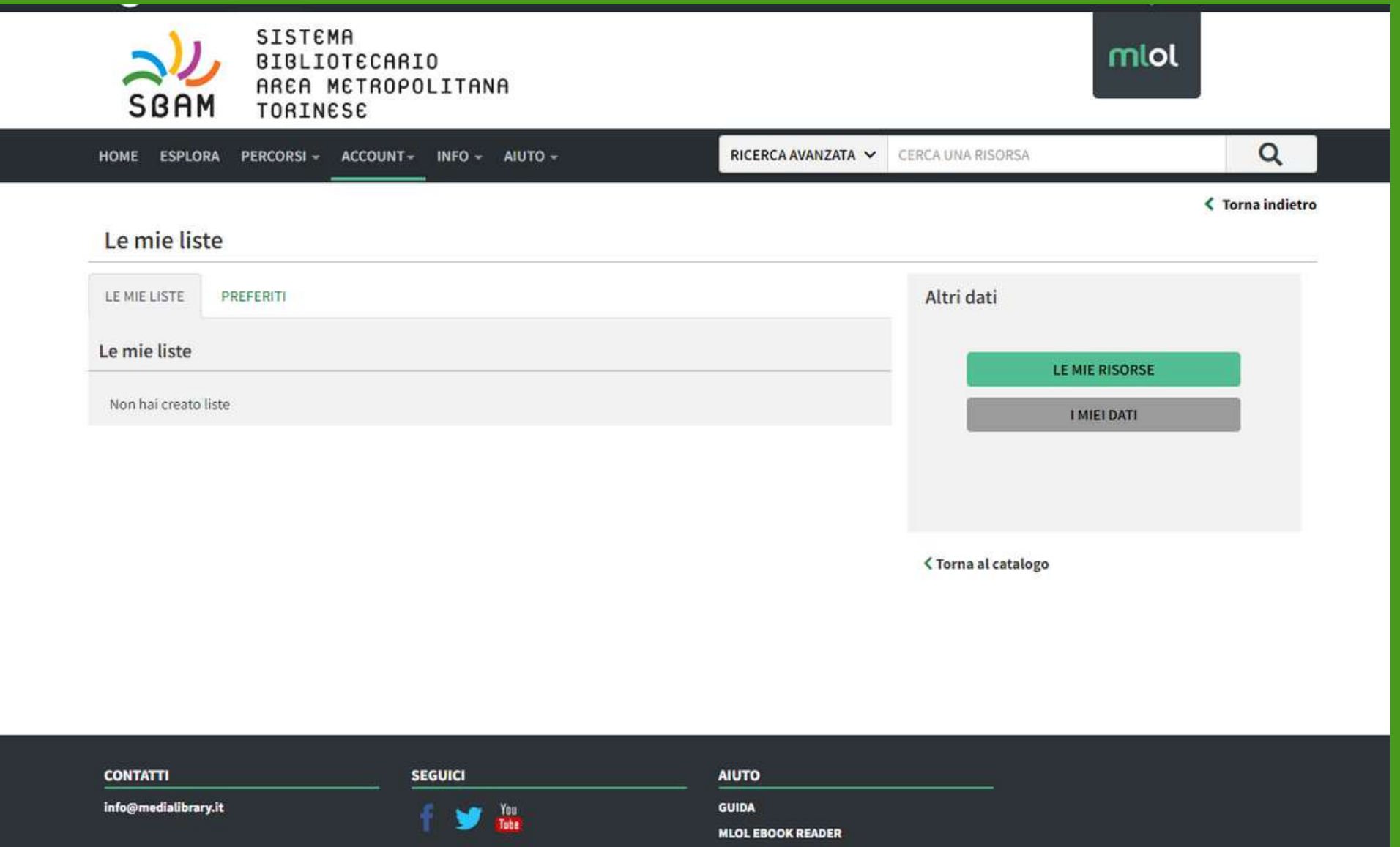

Serve a visualizzare le liste da noi create oppure i libri inseriti nei preferiti

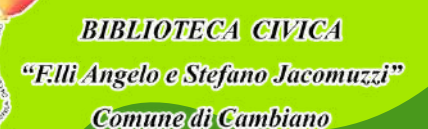

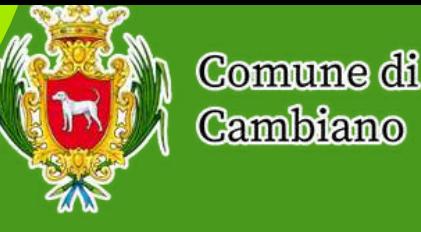

### **ACCOUNT: LE MIE RISORSE**

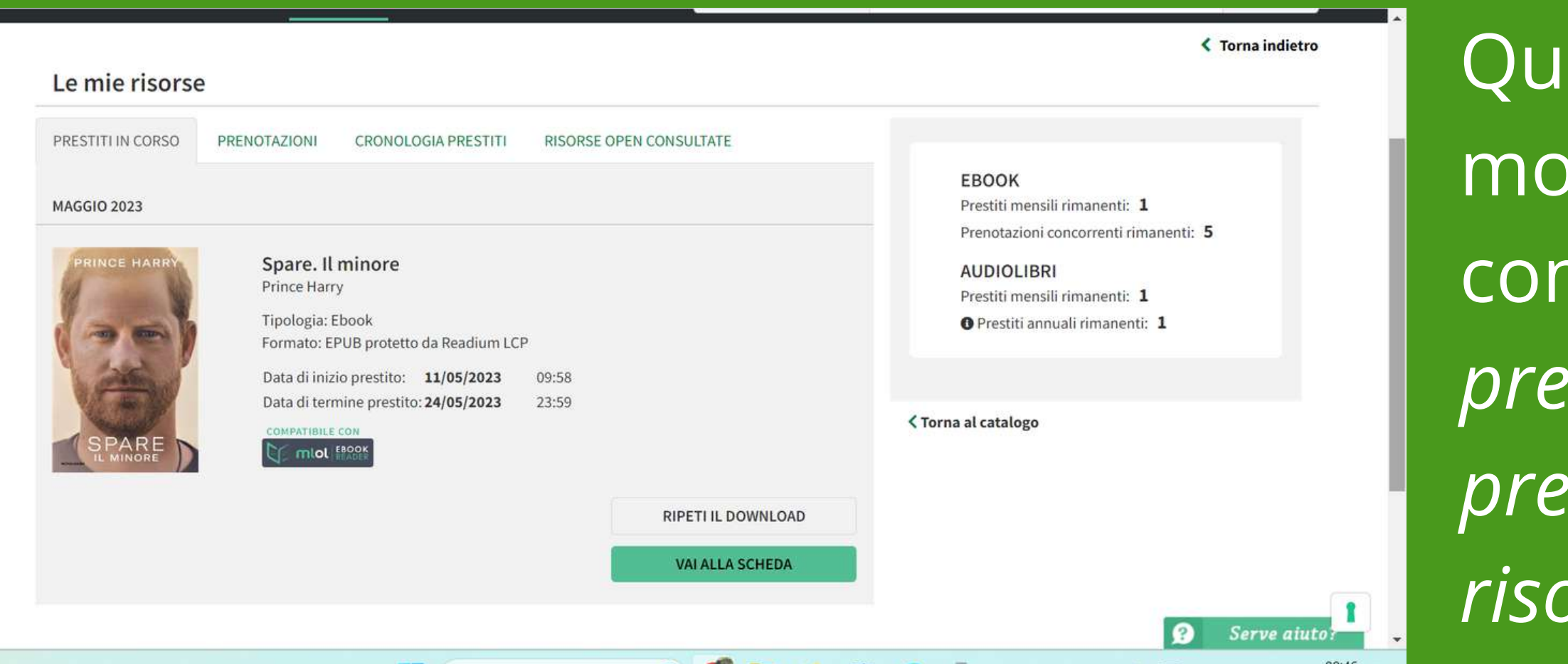

esta sezione permette di nitare i nostri movimenti come: *prestiti in corso, prenotazioni, cronologia dei prestiti e la consultazione delle risorse OPEN.*

Inoltre, è possibile verificare quanti prestiti possiamo ancora effettuare nel corso del mese.

Comune di Cambiano

ВІВІЛОТЕСА СІЙСА

"F.Ili Angelo e Stefano Jacomuzzi<sup>.</sup> **Iomune di Cambiano** 

### **ACCOUNT: I MIEI DATI**

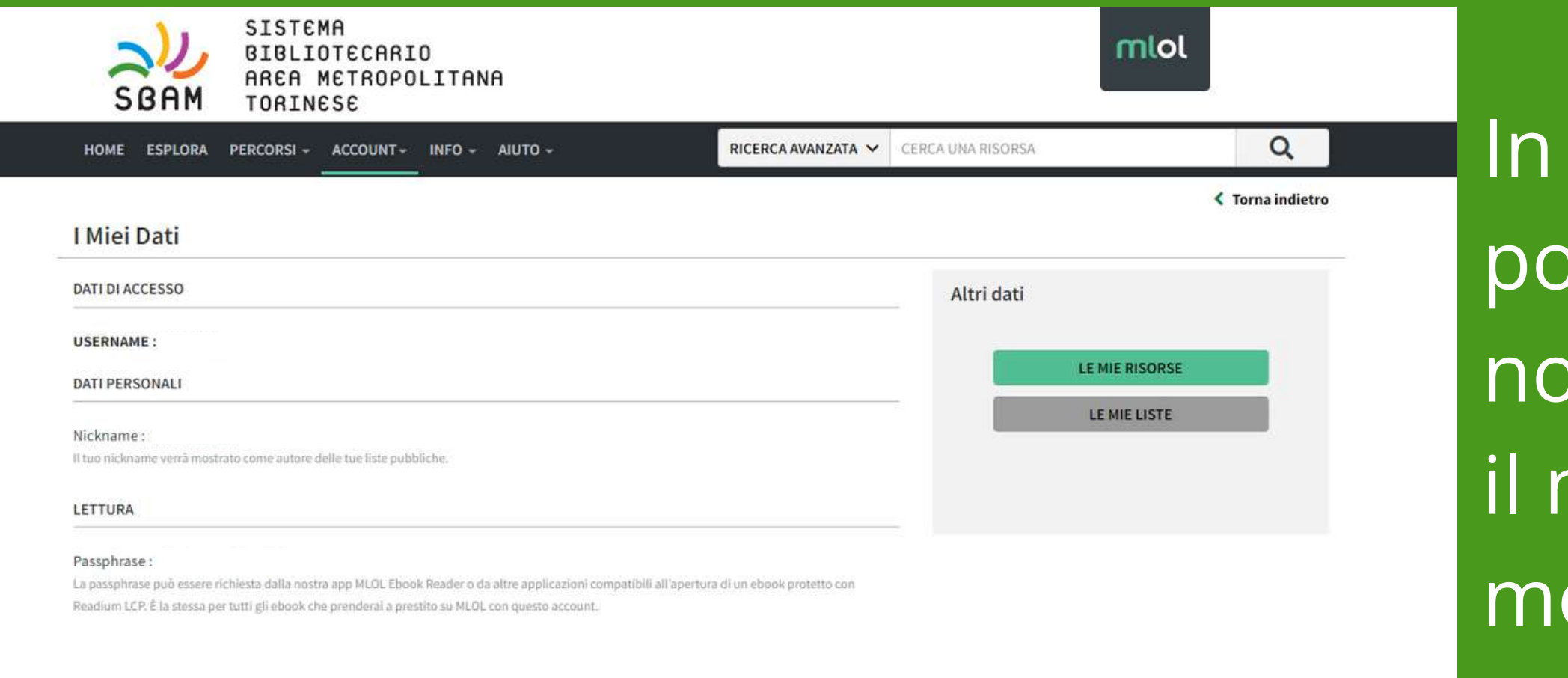

### Dato importante è la *Passphrase*, non modificabile, che serve per poter leggere alcuni ebook. Sarà da inserire sull'app quando richiesta

quest'ultima sezione **possiamo avere accesso ai** pstri dati personali, come nickname (che è odificabile).

ВІВІЛОТЕСА СІЙСА "F.Ili Angelo e Stefano Jacomuzzi<sup>19</sup> Comune di Cambiano

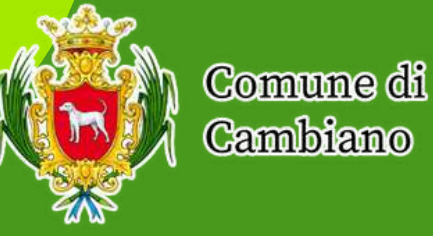

# **GUIDE E SUPPORTO**

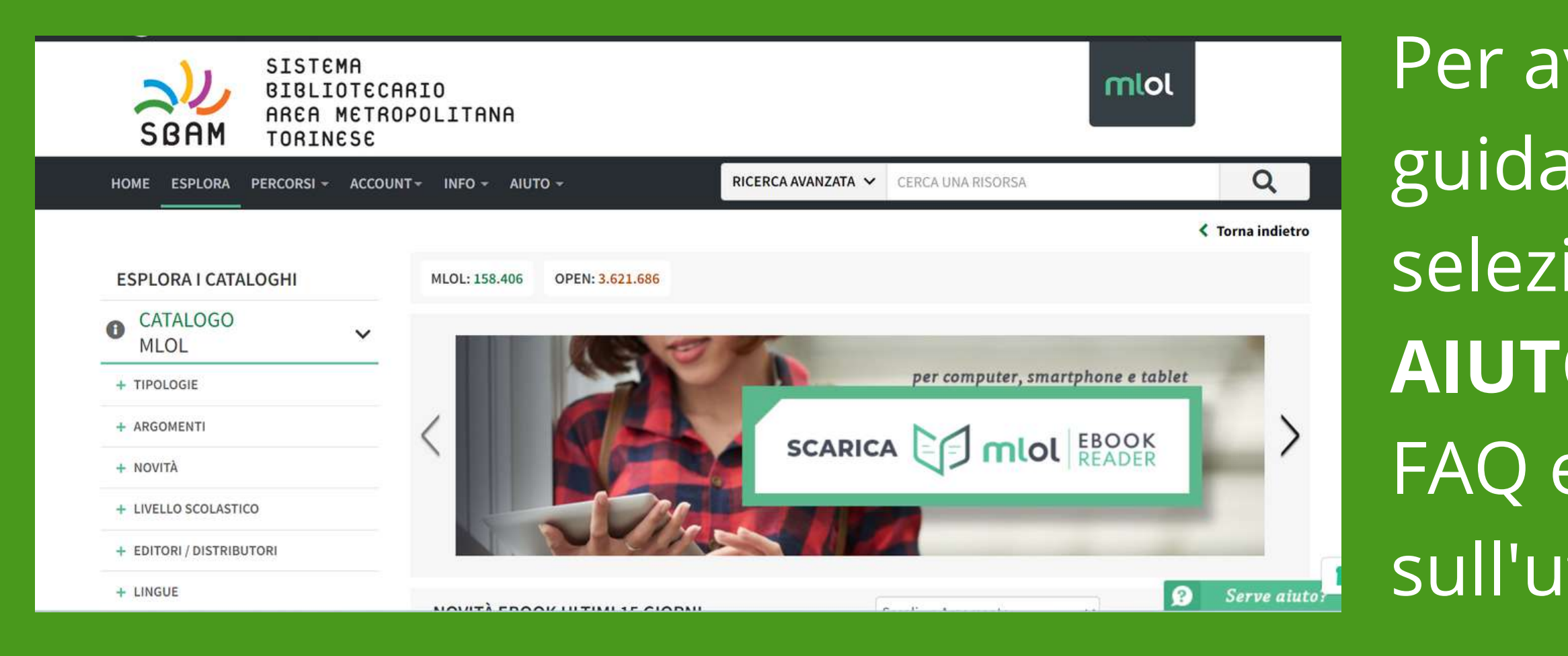

Per avere un supporto o una guida all'utilizzo vi invitiamo a selezionare le opzioni **INFO** e **AIUTO** in cui potrete trovare le FAQ e dei veri e propri video-corsi sull'utilizzo della piattaforma.